# **Registrierungshilfe für Balkonkraftwerke**

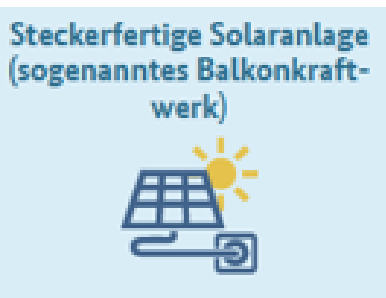

Das MaStR bietet einen vereinfachten Registrierungsassistenten für steckerfertige Solaranlagen (sog. Balkonkraftwerke), die von Privatpersonen betrieben werden. Sie starten immer auf der ersten Seite des Webportals unter [www.marktstammdatenregister.de.](file:///C:/Users/User/Documents/Documents/www.marktstammdatenregister.de) Der Assistent führt Sie durch alle Formularseiten.

#### **Die Registrierung eines Balkonkraftwerks im MaStR besteht aus zwei Schritten**

**Schritt 1** Sie legen zu Beginn ein Benutzerkonto an.

Nach der Eingabe Ihrer Daten erhalten Sie eine Bestätigungs-E-Mail. Bestätigen Sie diese E-Mail. Damit ist Ihr Konto aktiviert.

**Schritt 2** Sie registrieren sich als Anlagenbetreiber und Ihr Balkonkraftwerk

# **Schritt 1.1: Start Registrierung**

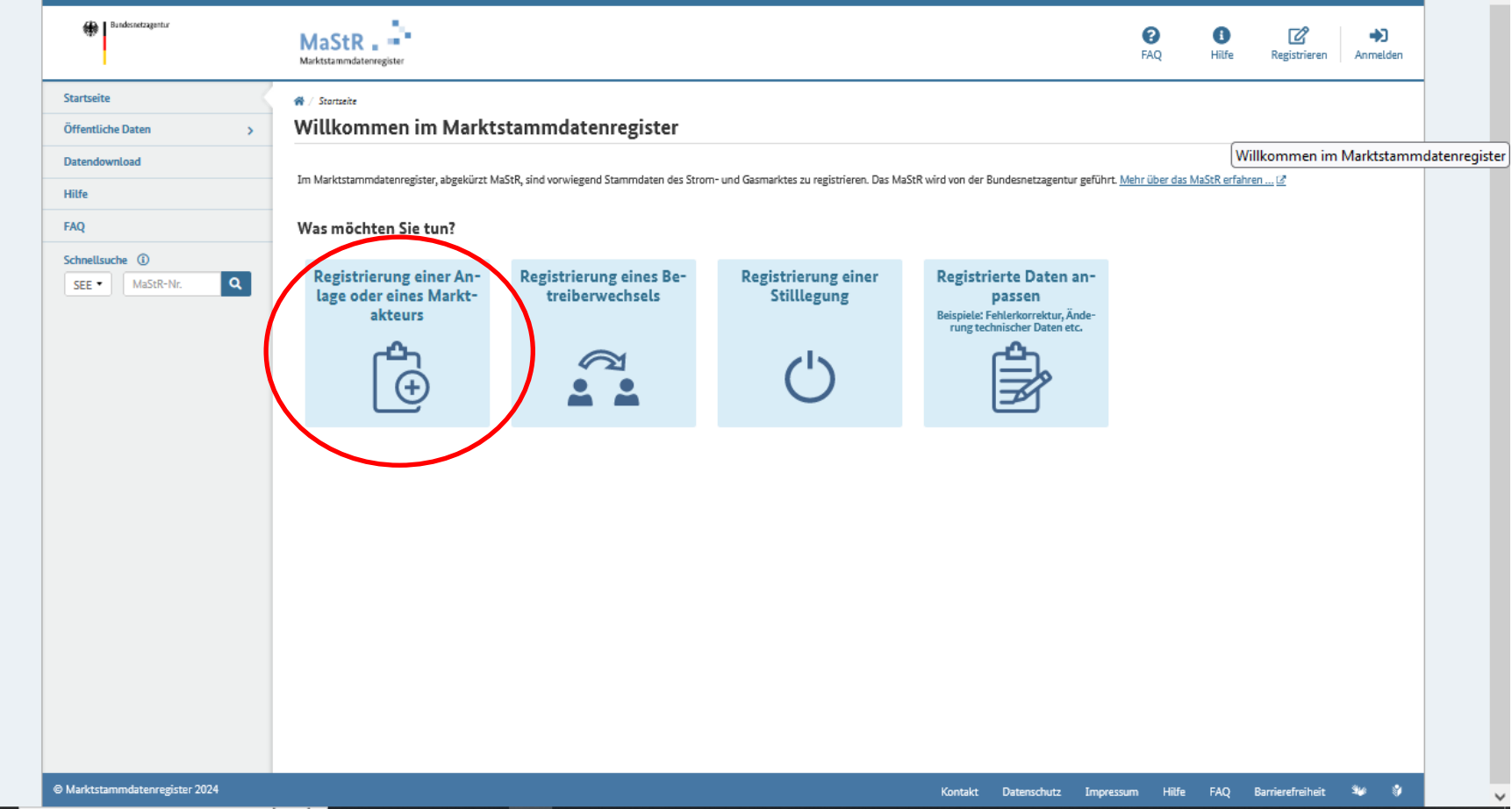

## **Schritt 1.2: Registrierung (Benutzerkonto anlegen)**

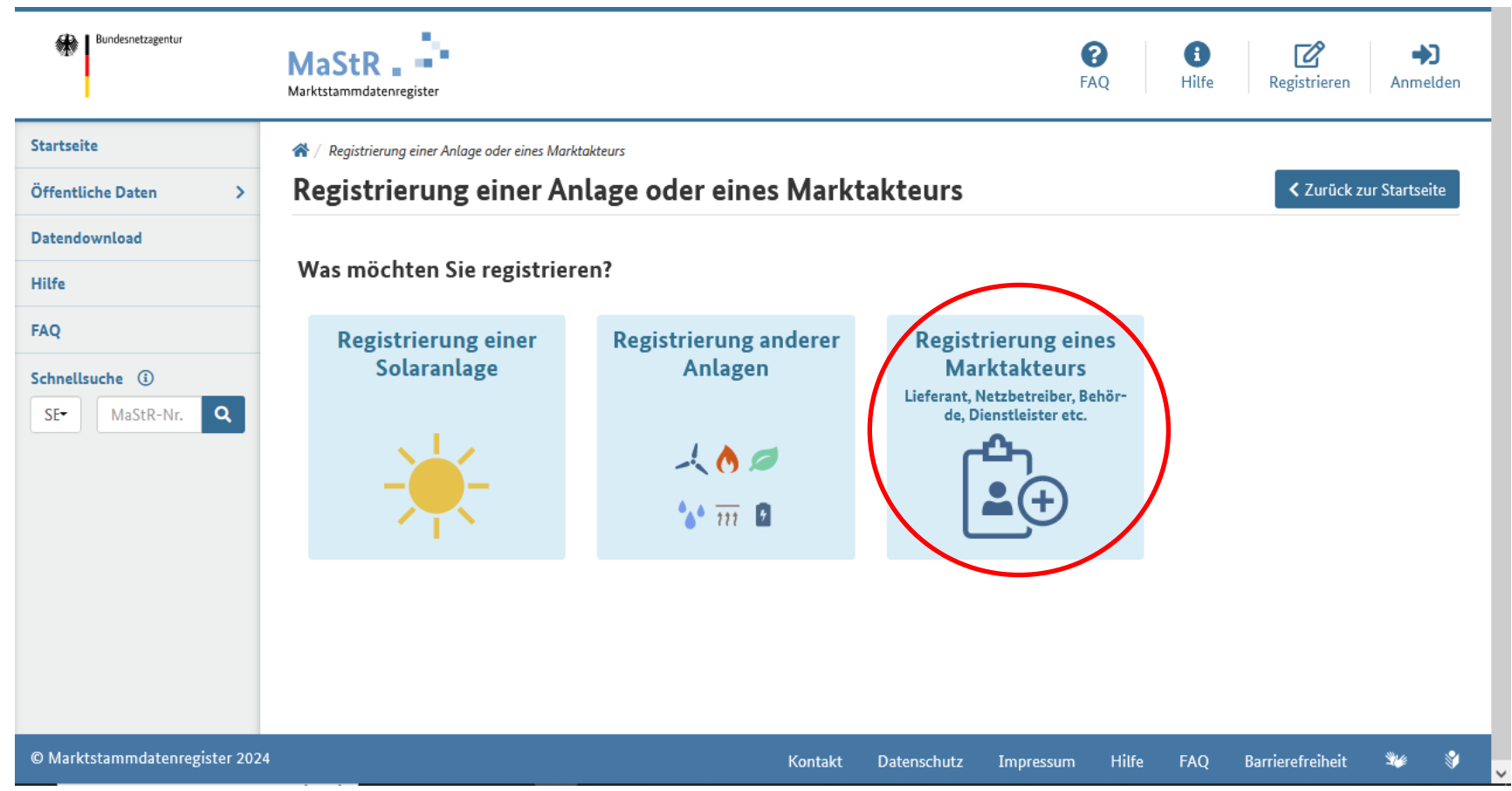

**Nach Registrierung und Bestätigung der Registrierung mit den Benutzerdaten anmelden**

### **Schritt 2.1: Registrierung Solaranlage**

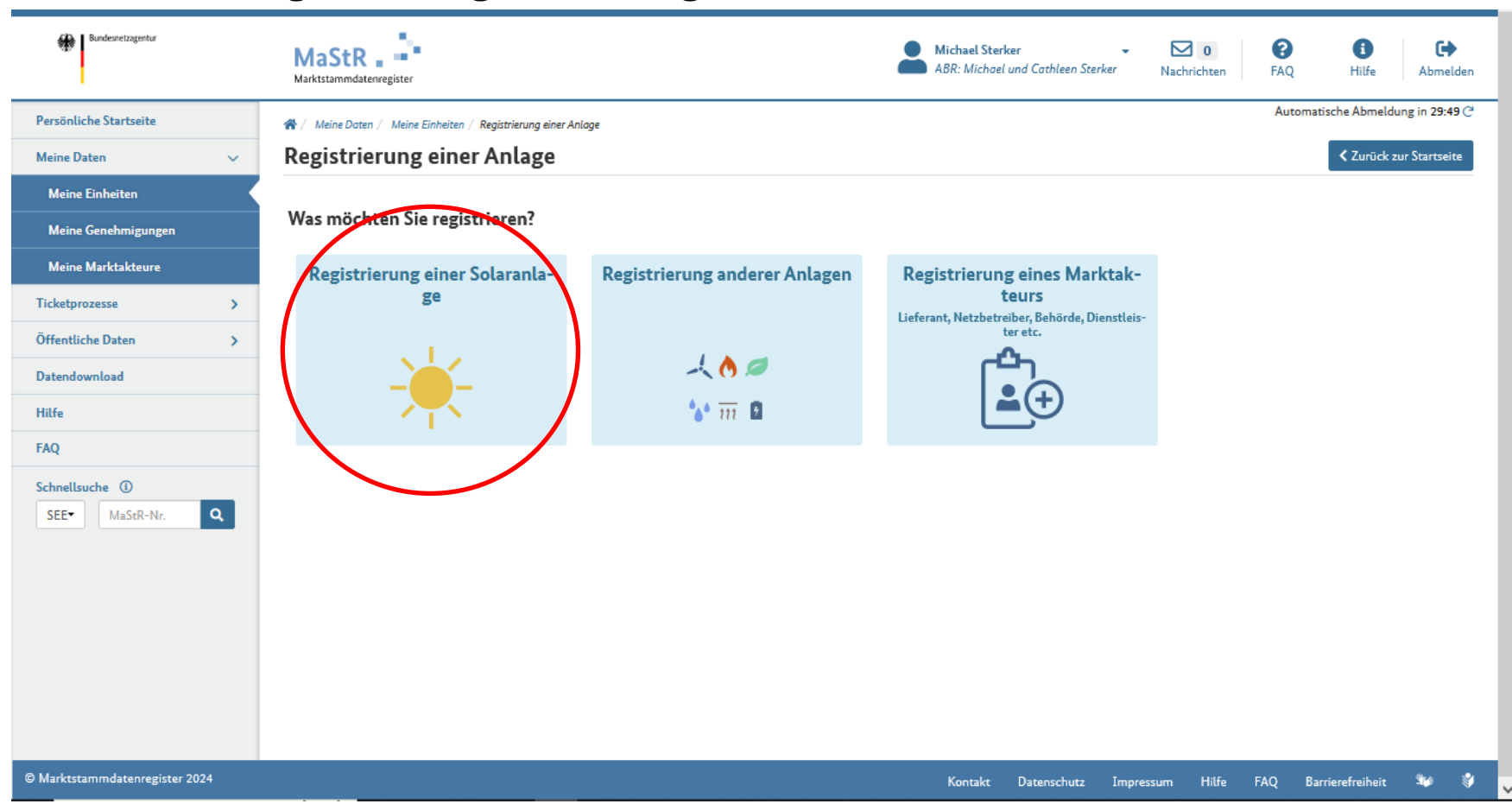

### **Schritt 2.2: Steckerfertige Solaranlage**

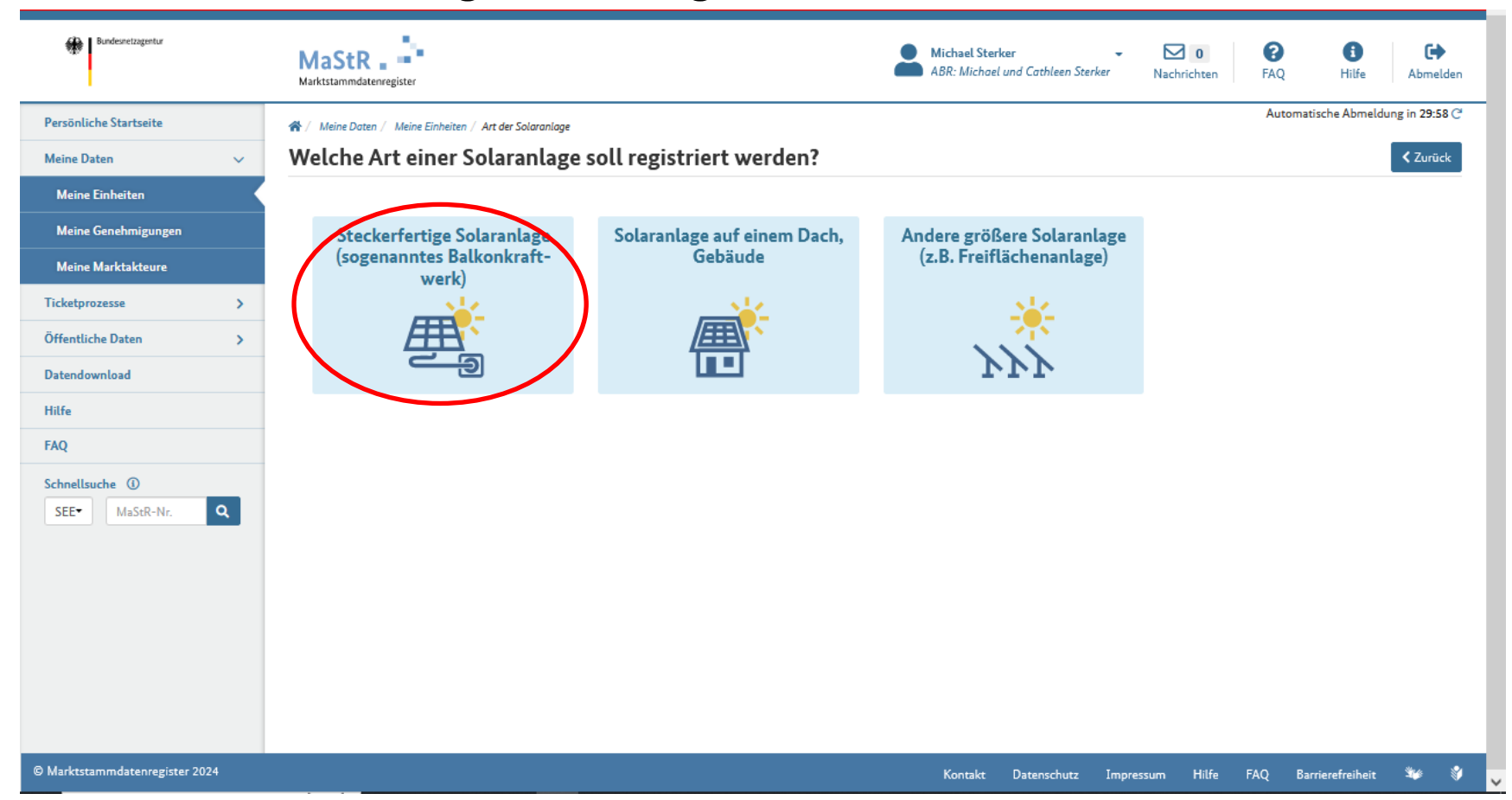

#### **Sundesnetzagentur** ℯ  $\bullet$  $\bullet$  $\overline{\mathsf{M}}$  o ≏ **Michael Sterker** MaStR.  $\ddot{\phantom{1}}$ × ABR: Michael und Cathleen Sterker **Nachrichten FAO**  $Hilfa$ Abmelden Marktstammdatenregister Automatische Abmeldung in 27:05 C Persönliche Startseite « / Meine Daten / Meine Einheiten / Registrierung einer Solaranlage Registrierung einer Solaranlage **く**Zurück **Meine Daten** i. **Meine Einheiten** Meine Genehmigungen Registrie en Sie Ihre eigene Solaranlage, die von Ihnen privat betrieben wird? (1) Meine Marktakteure Ticketprozesse  $\overline{\mathbf{y}}$ **5** Ein Schritt zurück Öffentliche Daten  $\rightarrow$ Datendownload Wurde Ihre Anlage bereits in Betrieb genommen oder befindet sie sich noch in Planung? (i) Hilfe  $\overline{2}$ FAQ Schnellsuche (i) **D** Ein Schritt zurück  $\overline{a}$ MaStR-Nr. SEE-Auf Grund Inrer Angaben wurde die Registrierung für Sie vorbereitet. 【3 Registrierung "D Ein Schritt zurück @ Marktstammdatenregister 2024 Kontakt Datenschutz Impressum Hilfe FAQ Barrierefreiheit <a> м

#### **Schritt 2.3: Registrierung eigene Solaranlage in Betrieb**

#### **Unter anderem müssen Sie die folgenden Daten bei der Registrierung angeben:**

- Standort der Anlage: Wenn der Standort der Anlage mit dem Standort des Betreibers übereinstimmt, können die Standortdaten einfach übernommen werden.
- Anzeige-Name der Einheit: Voreingetragen ist der Name "Balkonkraftwerk". Sie können aber auch einen anderen Namen vergeben.
- Technische Daten des Balkonkraftwerks: Halten Sie dafür die Unterlagen zu Ihrer Anlage bereit.

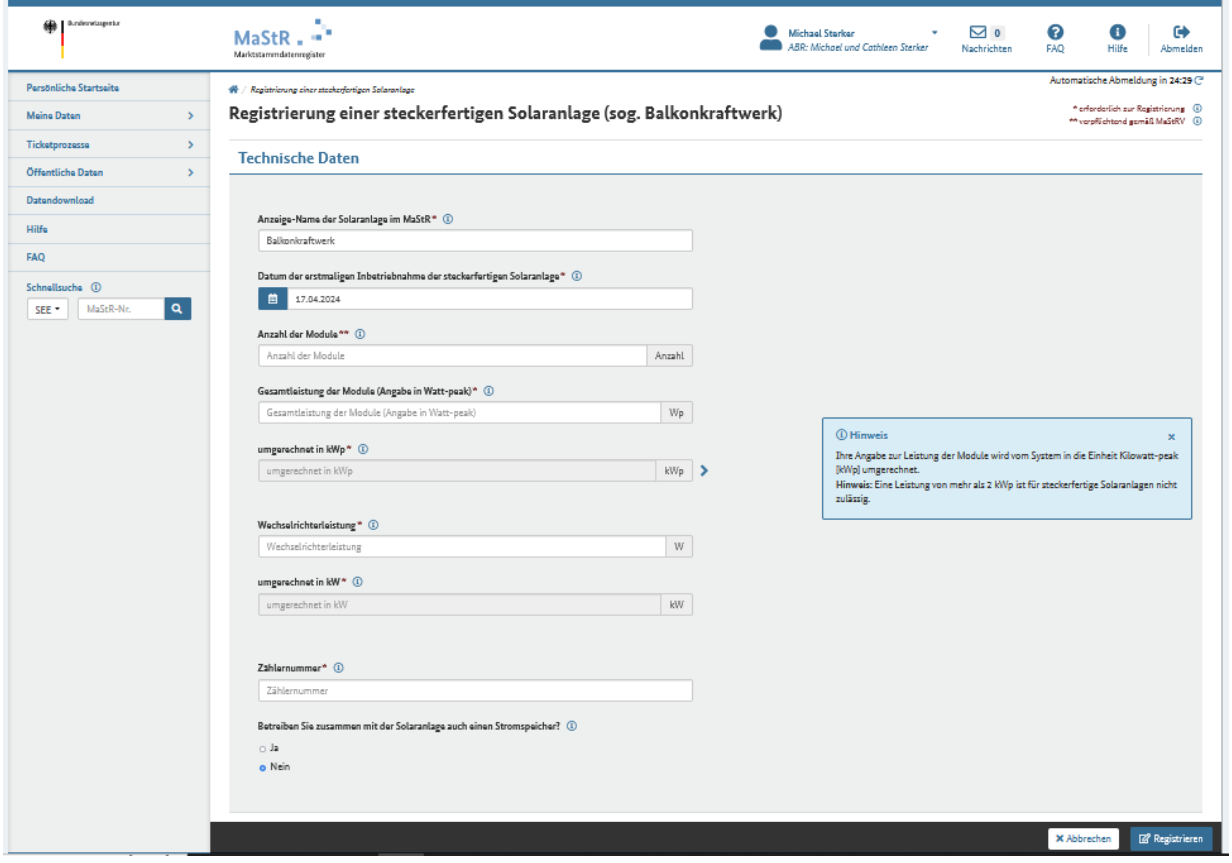

### **Hinweise zu einzelnen technischen Daten**

**Datum der Inbetriebnahme:** Die erstmalige Inbetriebnahme ist der Zeitpunkt, zu dem die Anlage das erste Mal Wechselstrom in das Hausnetz einspeist. Das ist in der Regel der Zeitpunkt, an dem das Balkonkraftwerk aufgebaut oder angebracht ist und der Stecker zum ersten Mal in eine Steckdose eingesteckt wurde.

**Gesamtleistung der Module:** Rechnen Sie die Leistung Ihrer Module zusammen, die Sie in der Bedienungsanleitung finden, z.B. Modulleistung ist 385Wp \* Anzahl der Module (z.B. 2): Einzutragen sind 770 Wp . Die Leistung wird bei Balkonkraftwerken im MaStR in Watt (W) erfasst. 1000 Watt (W) entsprechen 1 Kilowatt (kW).

**Wechselrichterleistung:** Entnehmen Sie diese Angabe ebenfalls der Bedienungsanleitung, in der Regel 300 W bei einem Modul oder 600 W (800 W erst nach Verabschiedung des Solarpakets 1) bei zwei Modulen.

**Zählernummer:** Die Zählernummer finden Sie üblicherweise auf Ihrer Stromrechnung. Die Zählernummer ist eine vertrauliche Angabe und wird deshalb im MaStR nicht veröffentlicht.

**Beachten Sie**, dass bei der Registrierung der Leistung die im MaStR vorgesehenen Grenzwerte für ein Balkonkraftwerk nicht überschritten werden dürfen. Diese liegen aktuell bei 2.000 Wp für die Gesamtleistung und 800 Watt für die Wechselrichterleistung.

Zu allen Daten werden im MaStR Hinweise in einem Informationsfeld angeboten.

Betreiben Sie zusammen mit der Solaranlage auch einen Stromspeicher? Wenn Sie diese Frage im Registrierungsformular mit "ja" beantworten, öffnen sich weitere Abfragen zu den technischen Daten Ihres Stromspeichers.

Nach Abschluss der Registrierung können Sie sich eine Registrierungsbestätigung anzeigen lassen und bei Bedarf jederzeit herunterladen.